# <span id="page-0-0"></span>**Section 103 Tina5s Admin Guide – User Management**

[Creating a New User \(Account Controlled by Tina\)](#page-1-0) [Creating a New User \(Account Controlled by Active Directory](#page-5-0) [Adding a Role to a User](#page-9-0) [Locking a User](#page-12-0) [Unlocking a User](#page-13-0) [Activating an Inactive User](#page-14-0) [Inactivating a User](#page-15-0) [Resetting a User's Password](#page-16-0) [Setting a User's Password](#page-17-0) [Changing Account Control](#page-18-0)

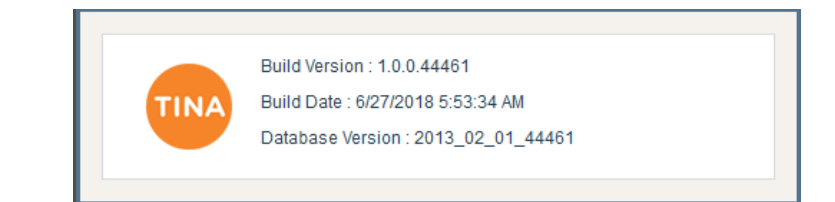

 $\cdots\;\blacksquare\;\psi$ 

<span id="page-1-0"></span>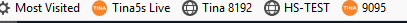

 $\sqrt{4}$ 

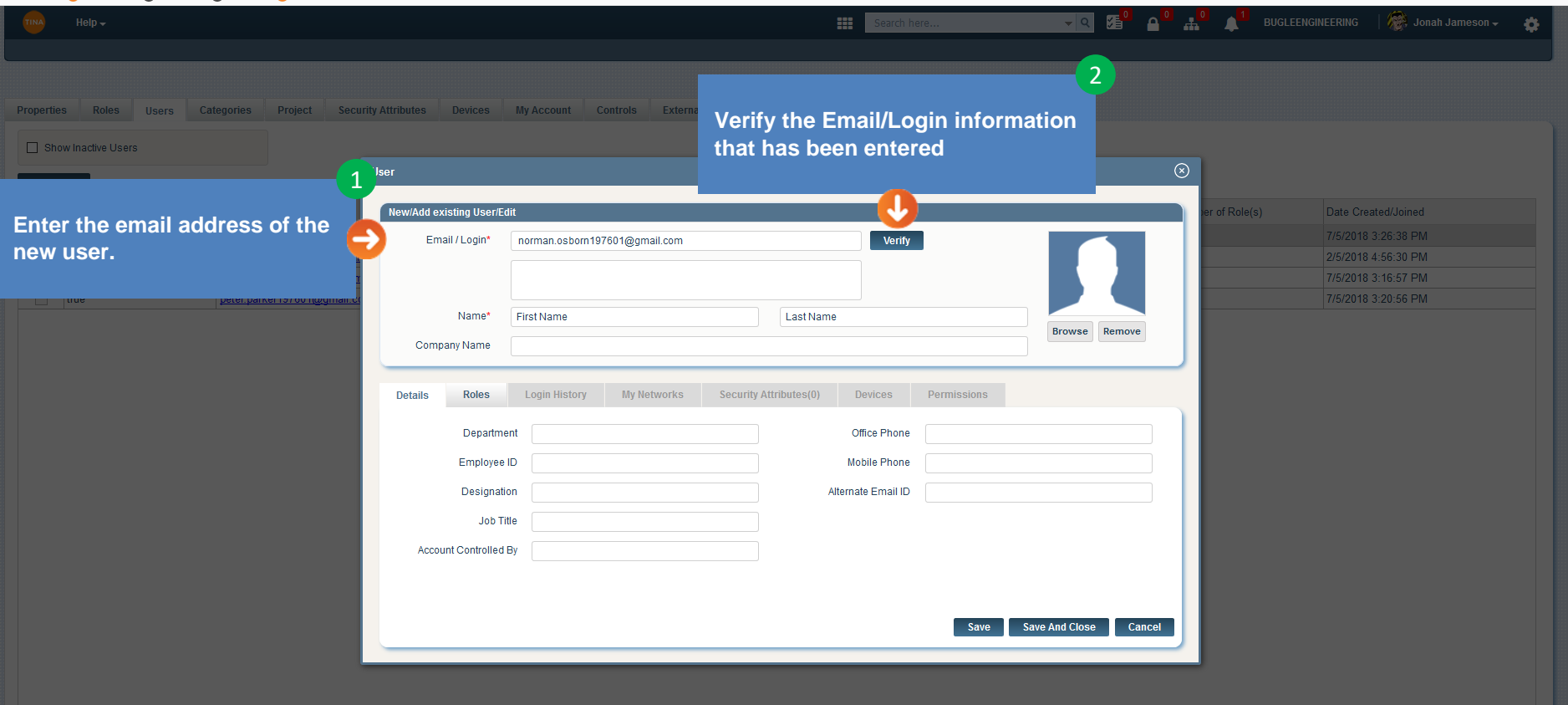

 $\begin{array}{ccc} \text{III} & \text{III} & \equiv \end{array}$ 

☆ Most Visited ● Tina5s Live ● Tina 8192 ● HS-TEST ● 9095

 $\sqrt{4}$ 

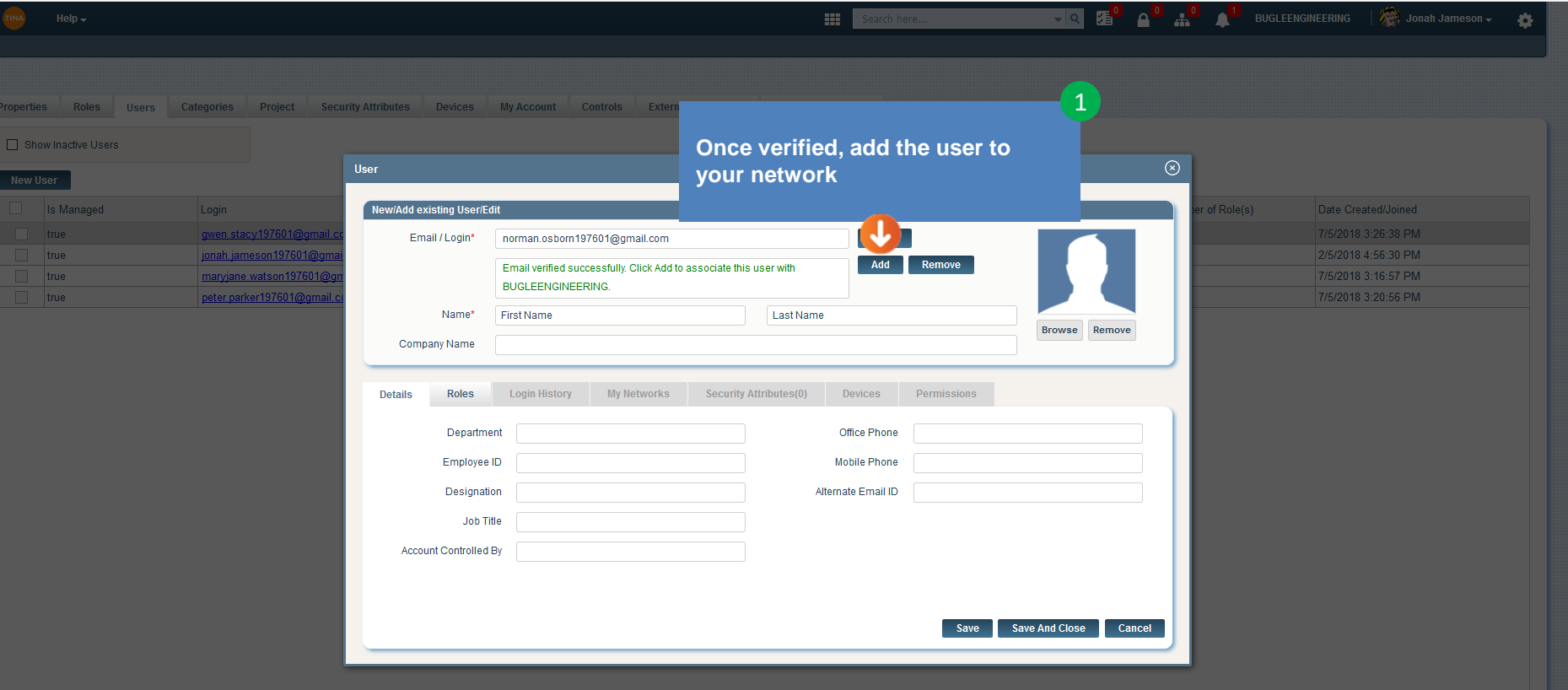

 $\mathbb{R}$   $\mathbb{R}$   $\mathbb{R}$   $\mathbb{R}$   $\mathbb{R}$ 

 $\cdots \otimes \stackrel{\star}{\bowtie}$ 

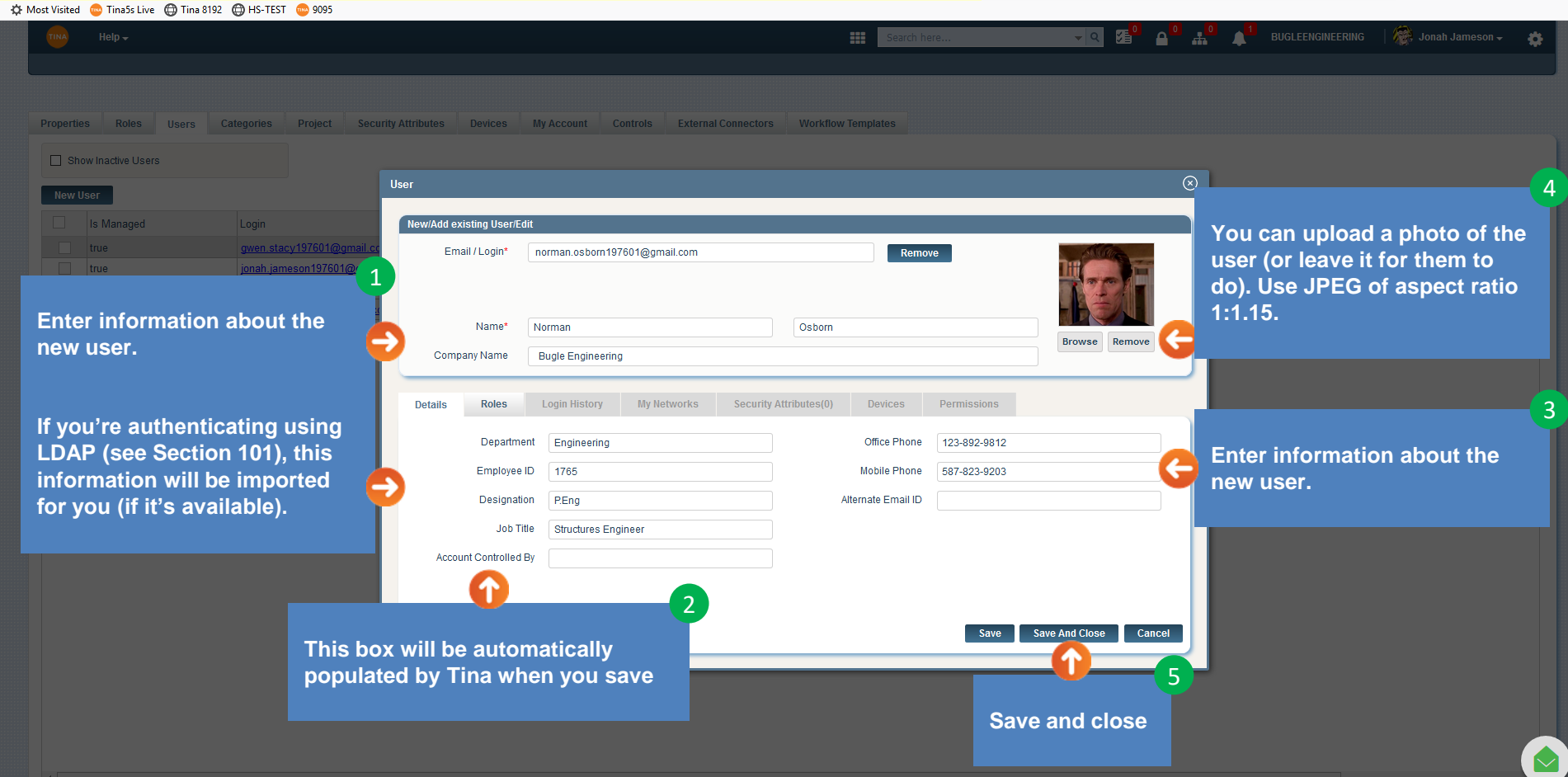

 $\cdots\hspace{0.1cm} \textcircled{1}\hspace{0.1cm} \textcircled{1}$ 

 $\begin{array}{ccc} \text{III} & \text{III} & \equiv \end{array}$ 

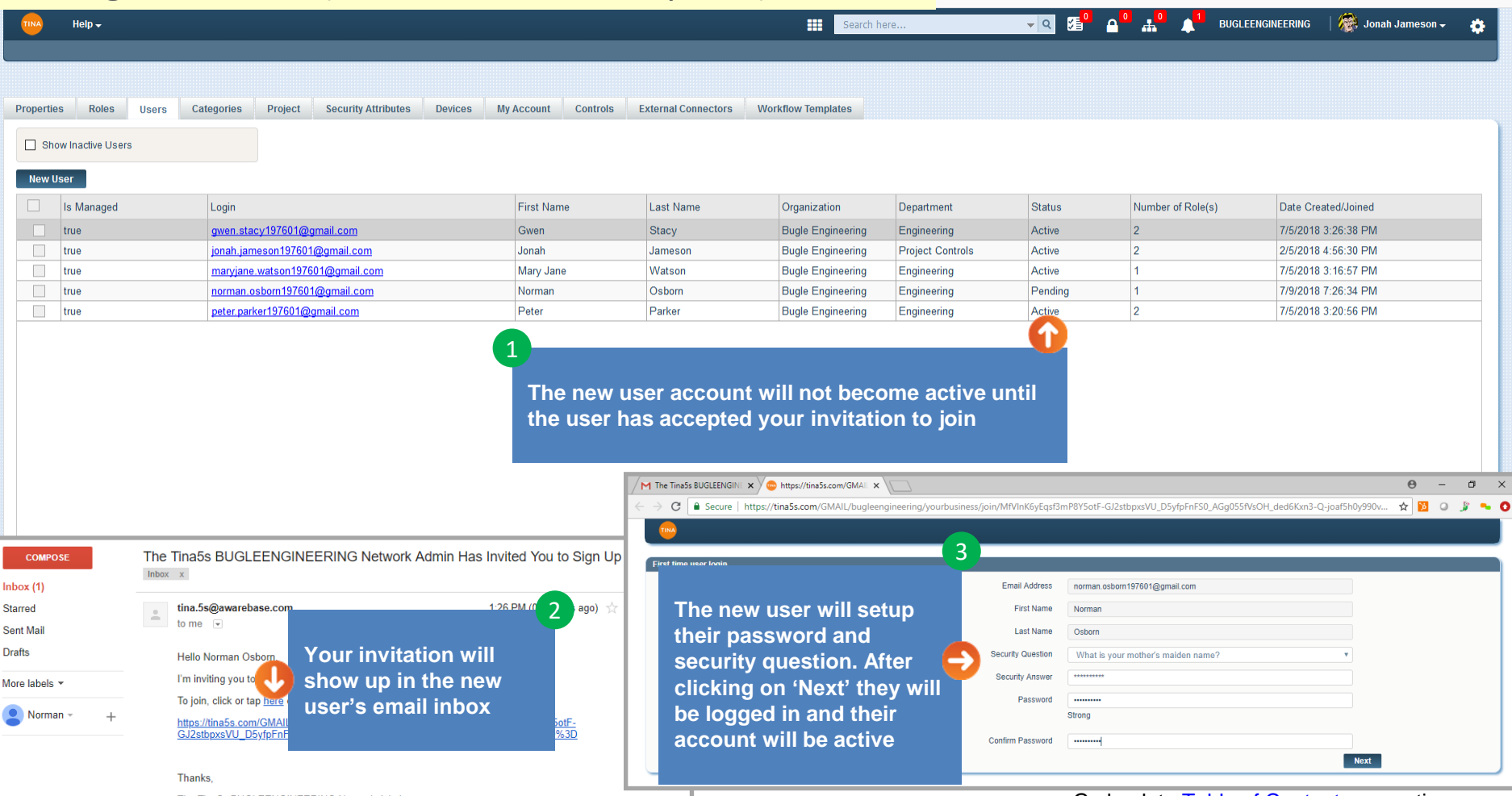

Go back to [Table of Contents](#page-0-0) or continue.

 $\cdots \ \ \, \heartsuit \ \ \, \, \triangleright \ \ \,$ 

 $\mathbb{R}$   $\mathbb{R}$   $\mathbb{$ 

# <span id="page-5-0"></span>Creating a New User (Account Controlled by Active Directory)

 $\cdots \otimes \stackrel{\star}{\bowtie}$ 

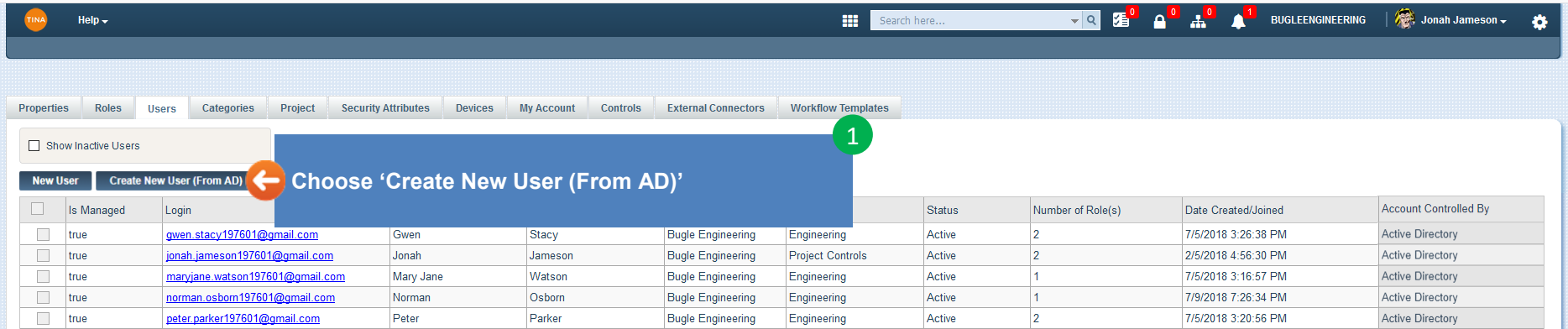

#### **NOTE**

A: Most Visited (C) Tina5s Live (C) Tina 8192 (C) HS-TEST (C) 9095

**The Network Admin can only create a new account from Active Directory is the following two conditions have been met:**

- **1. 'Enable Active Directory Integration' must be set up on the Properties tab (see Section 101)**
- **2. The Network Admin's account must be controlled by Active Directory**

 $\Box$ 

 $\mathbb{I} \setminus \mathbb{I}$   $\mathbb{I}$   $\mathbb{I}$   $\mathbb{I}$   $\mathbb{I}$   $\mathbb{I}$ 

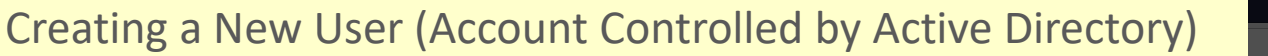

 $\sqrt{4}$ 

 $\begin{array}{c|c|c|c|c} \hline \cdots & \text{\bf 0} & \mbox{\bf 0} & \mbox{\bf 0} \end{array}$ 

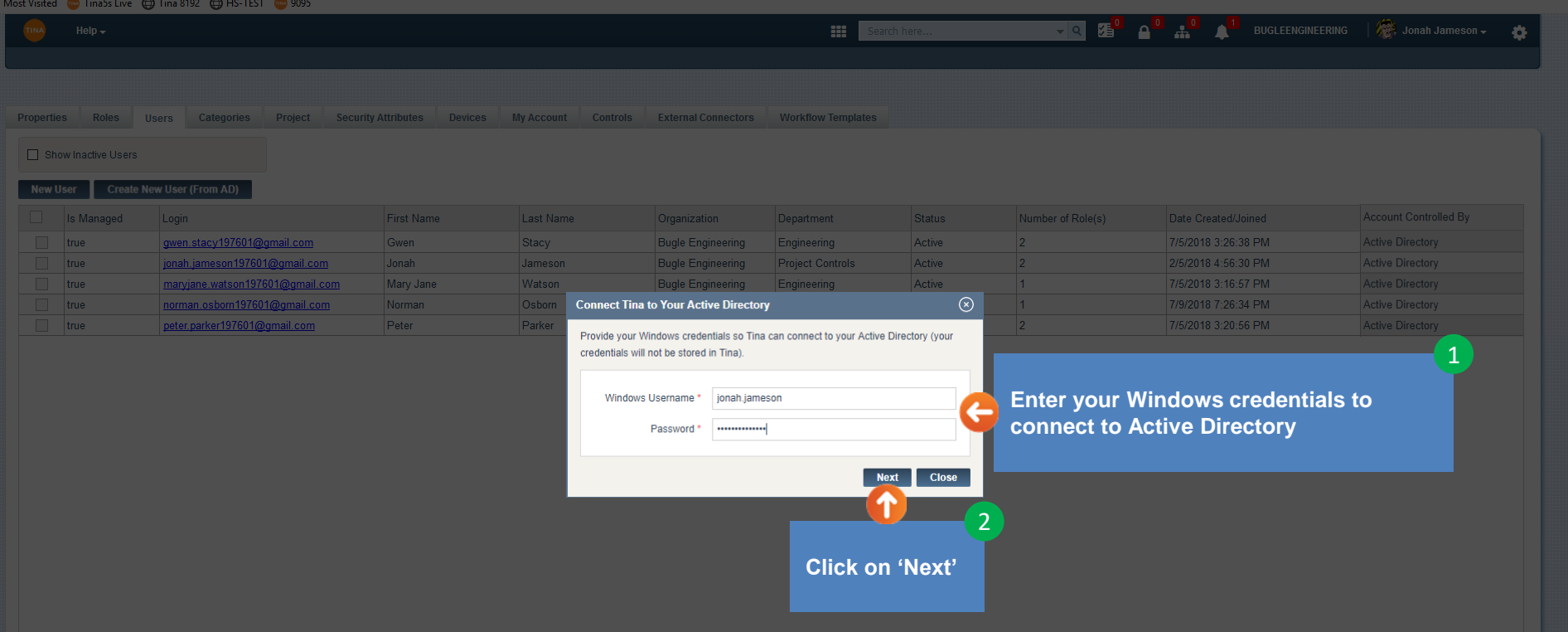

# Creating a New User (Account Controlled by Active Directory)

 $\left| \right|$ 

… 5 岁

 $\| \mathbb{R} \times \mathbb{D} \|$  =

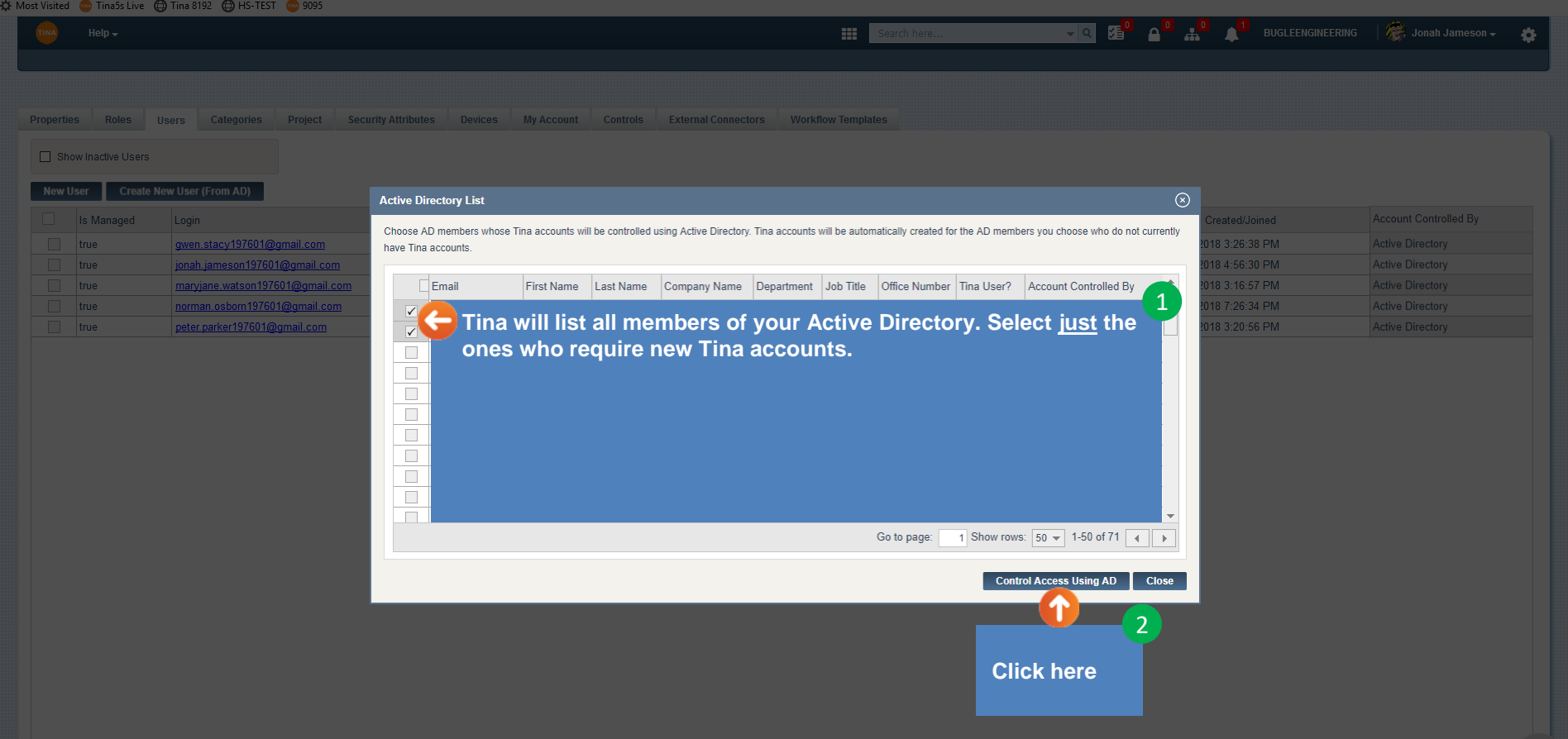

# Creating a New User (Account Controlled by Active Directory)

 $\cdots \otimes \stackrel{\sim}{\bowtie}$ 

 $\begin{array}{ccc} \text{III} & \text{III} & \equiv \end{array}$ 

☆ Most Visited ● Tina5s Live ● Tina 8192 ● HS-TEST ● 9095

 $\vert \vert$ 

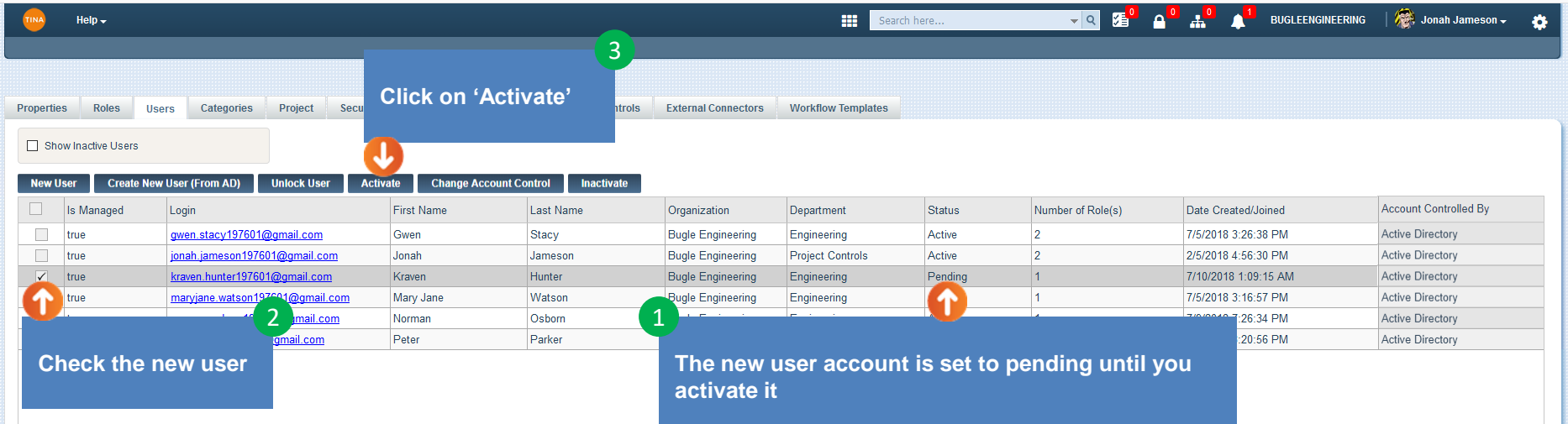

## <span id="page-9-0"></span>Adding a Role to a User

… 雨み

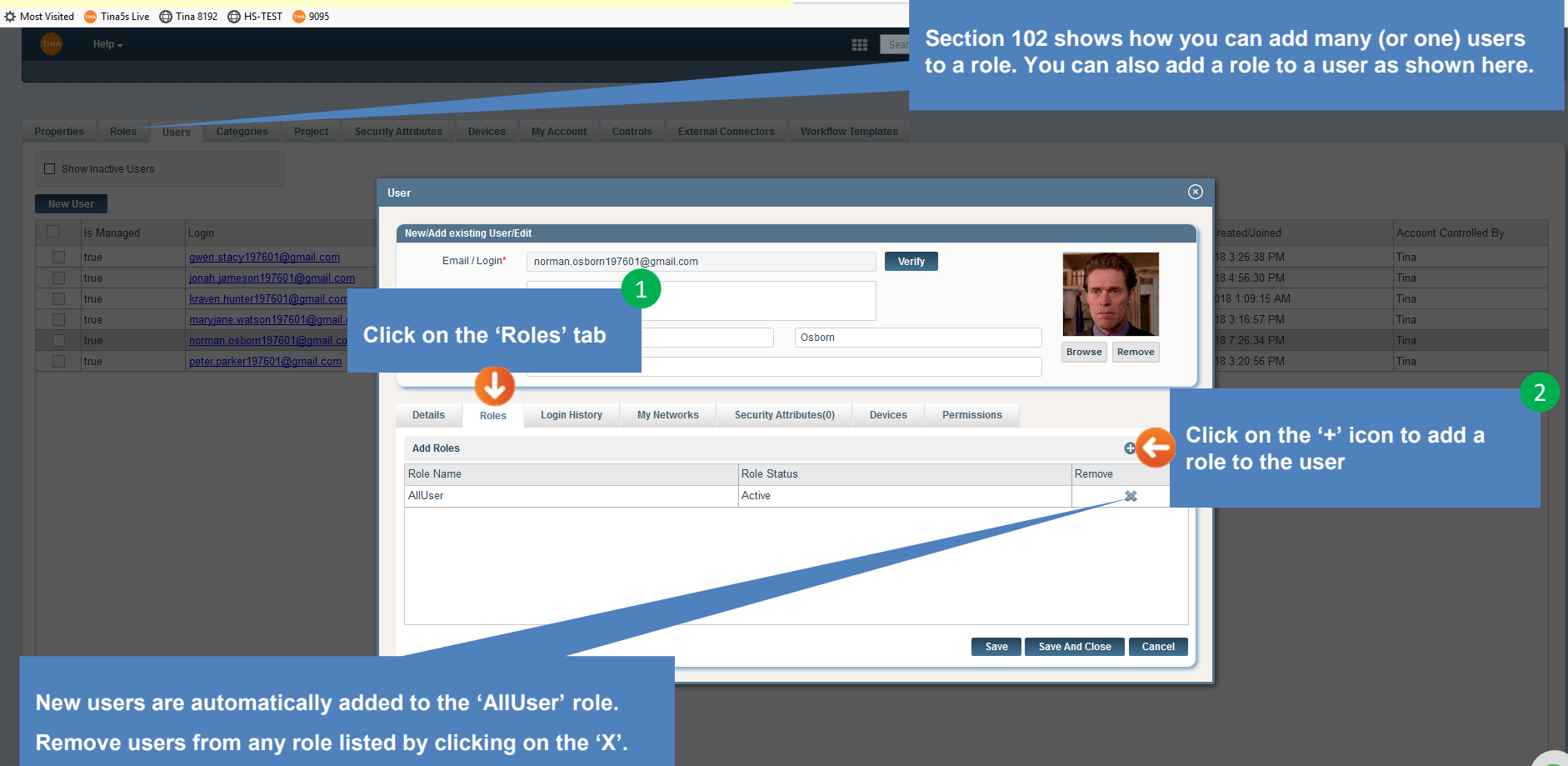

# Adding a Role to a User

 $\sqrt{4}$ 

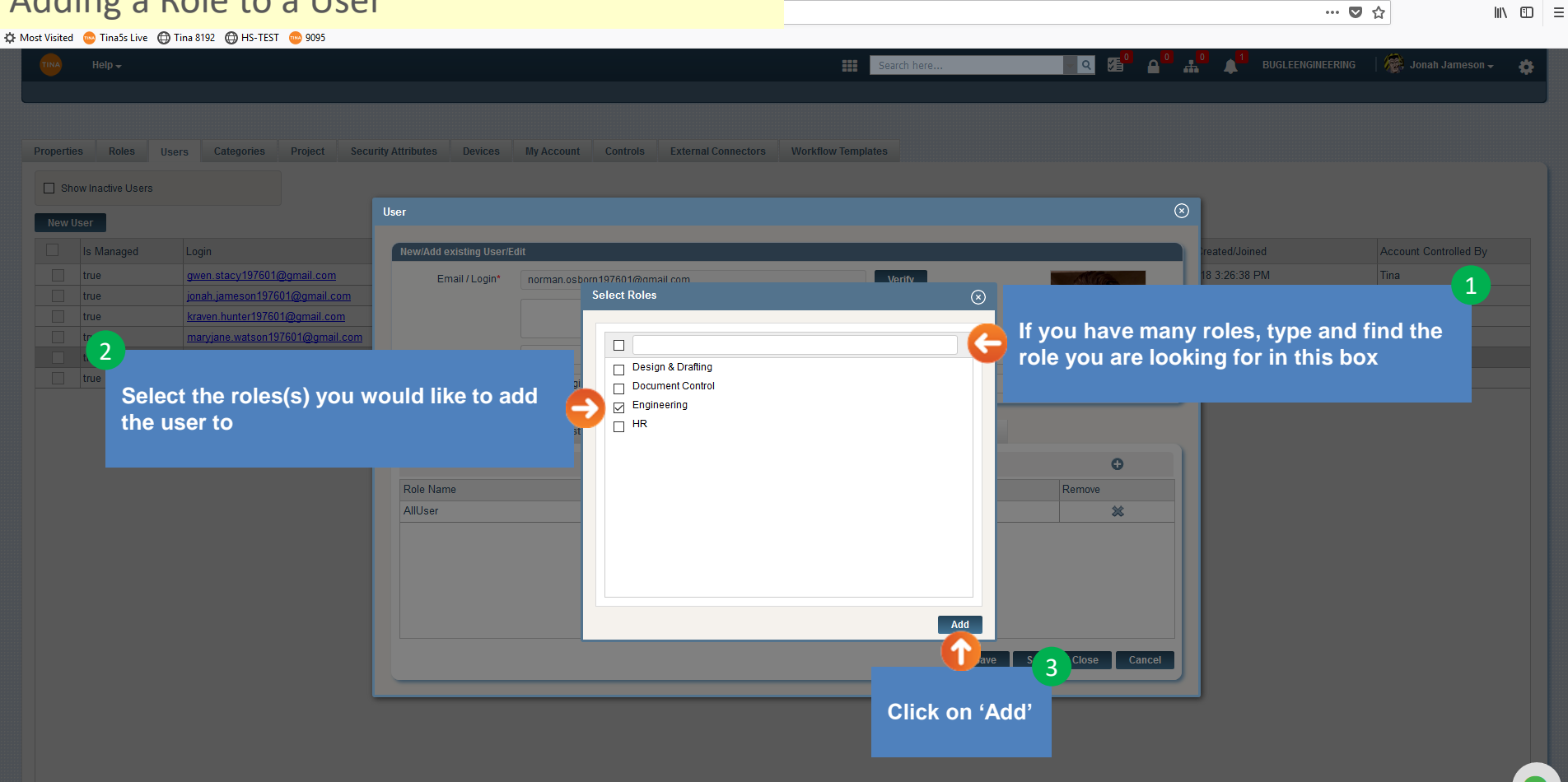

 $\Box$ 

## Adding a Role to a User

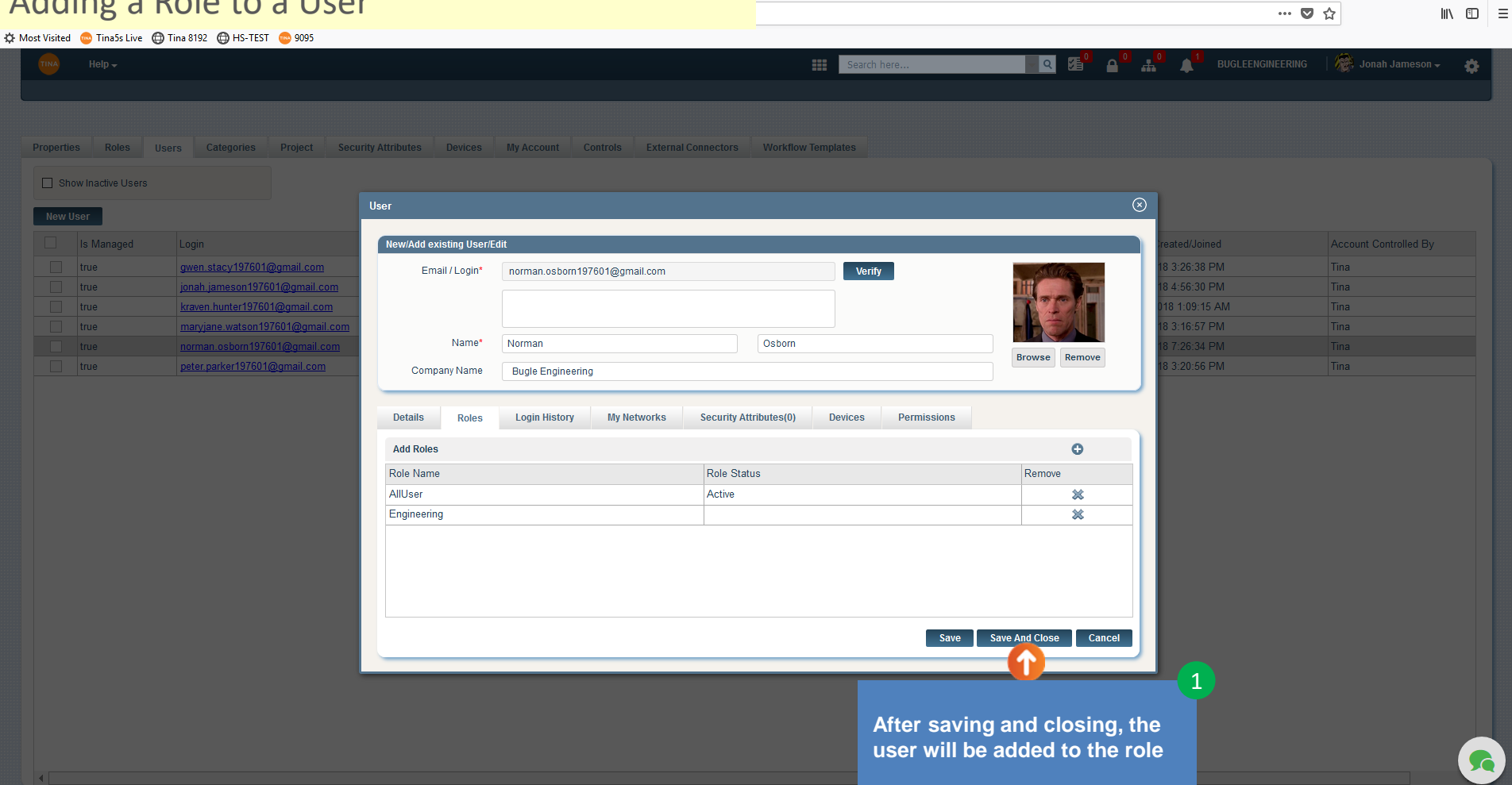

 $\Box$ 

# <span id="page-12-0"></span>Locking a User

Properties Roles Us  $\Box$  Show Inactive Users

> **Is Managed**  $\Box$  true true true true

New User

**would like t clicking on name** 

1

 $\blacksquare$ 

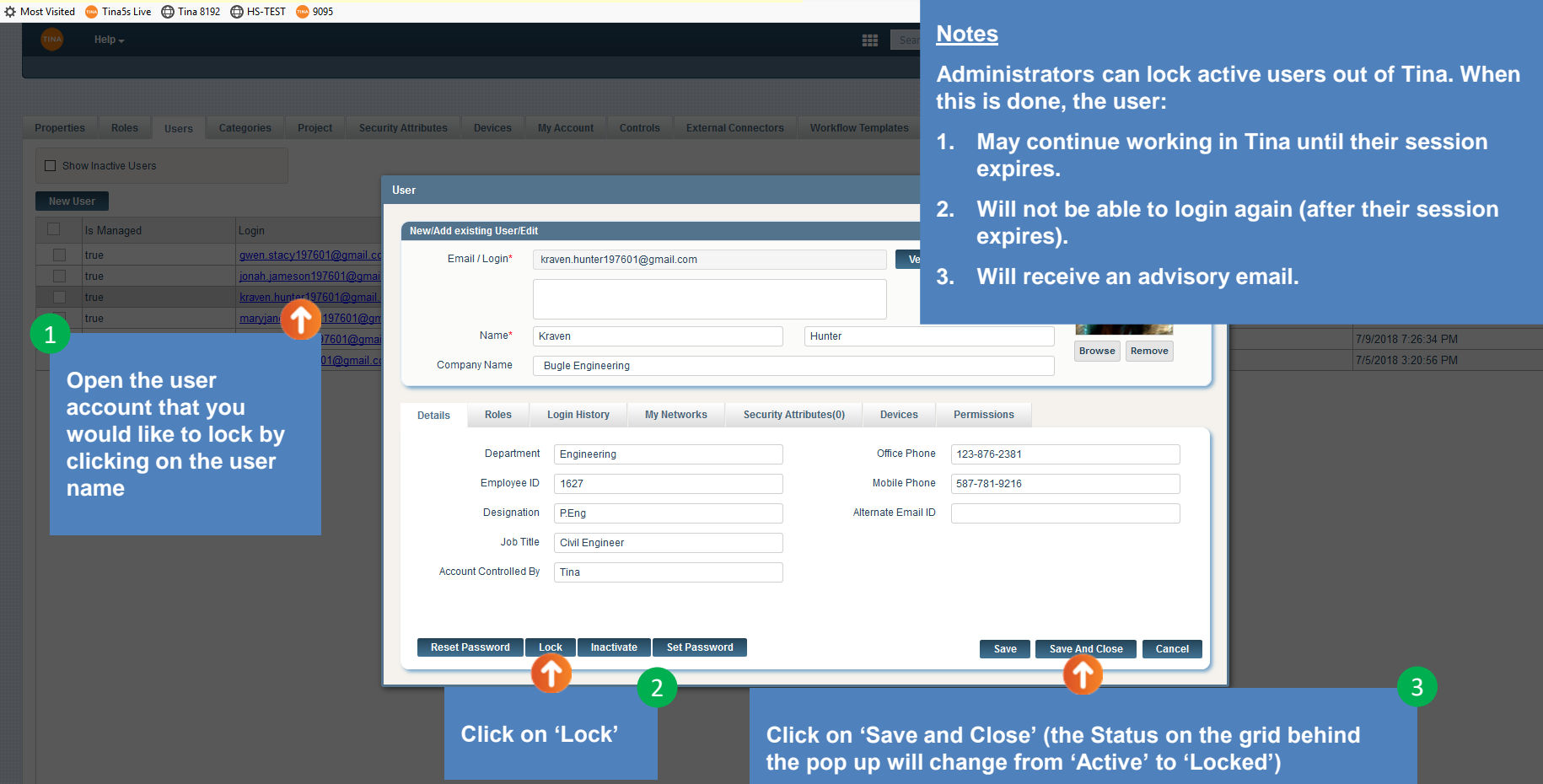

#### Go back to **Table of Contents** or continue.

 $\mathbb{R}^m$  and  $\mathbb{R}^m$ 

 $\Omega$ 

 $... 100 - 100$ 

## <span id="page-13-0"></span>Unlocking a User

 $\vert \vert$ 

☆ Most Visited ● Tina5s Live ● Tina 8192 ● HS-TEST ● 9095

 $\cdots \; \pmb{\triangledown}\; \mathop{\mbox{\boldmath $\rightsquigarrow$}}$ 

 $\Box$ 

 $\begin{array}{ccc} \text{III} & \text{III} & \equiv \end{array}$ 

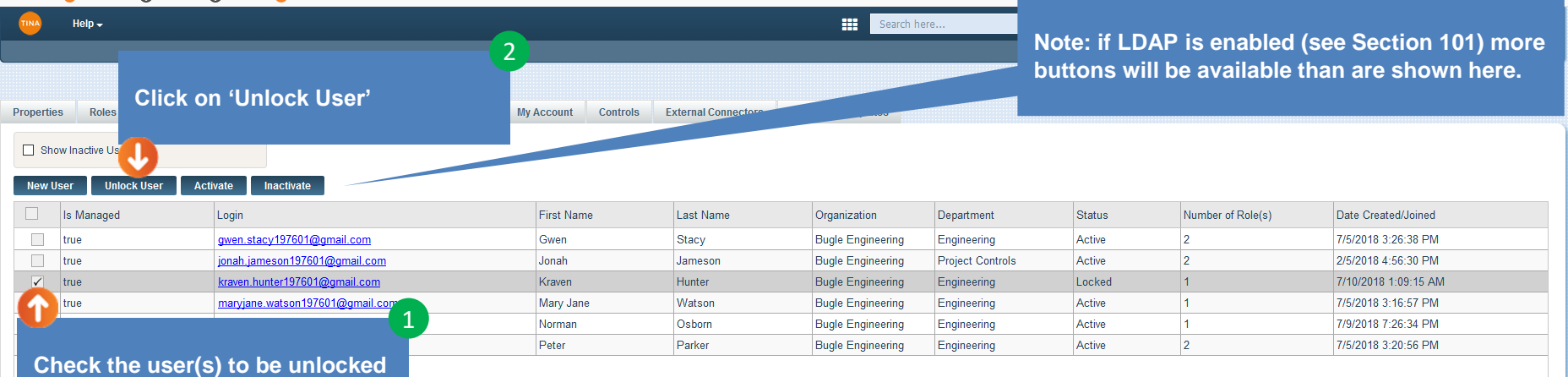

#### **Notes**

- **1. Administrators can unlock users from the main grid (as shown here) as well as from individual user pop ups.**
- **2. When unlocked, the user will receive an advisory email and may login to Tina once again.**

### <span id="page-14-0"></span>Activating an Inactive User

 $\Box$  $\mathbb{R}$   $\mathbb{R}$   $\mathbb{$ 

 $\cdots \otimes \; \mathop{\mbox{\rlap{$\circ$}}\nolimits\; } \nolimits \; \mathop{\mbox{\rlap{$\circ$}}\nolimits\; }$ 

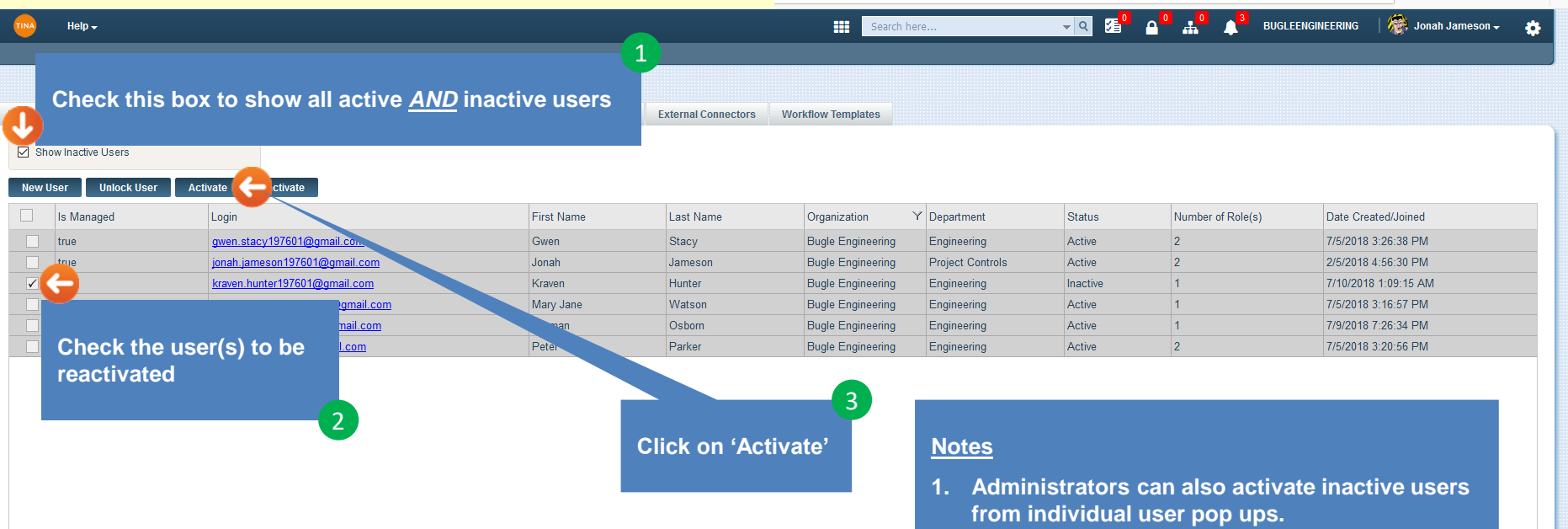

**2. Once activated, the user will receive an email providing them with their account ID and a link that leads to the Tina login splash page.**

> 1 Show rows:  $\boxed{50 - 1.6}$  of 6 4 Go to page:

#### Go back to [Table of Contents](#page-0-0) or continue.

### <span id="page-15-0"></span>Inactivating an Active User

Help  $\downarrow$ 

 $\Box$  $\mathbb{R}$   $\mathbb{R}$   $\mathbb{R}$   $\mathbb{R}$   $\mathbb{R}$ 

 $\bullet$ 

**SQ** 

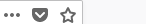

 $\nabla$   $\Omega$   $\Omega$   $\Omega$   $\Omega$   $\Lambda$   $\Omega$  BUGLEENGINEERING  $\Lambda$  Jonah Jameson  $\sim$ 

**HE** Search here..

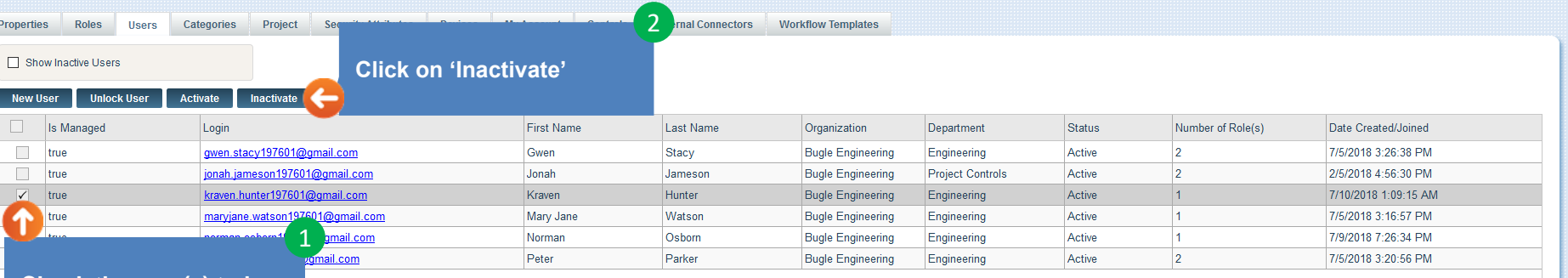

#### **Check the user(s) to be inactivated**

 $\overline{4}$ 

#### **Notes**

- **1. After clicking on 'Inactivate' the user will receive an email advisory. After logging out, or if the session has expired, they will not be able to login to Tina again.**
- **2. Administrators can also inactive users from individual user pop ups.**
- **3. Use locking to block Tina access temporarily. Inactivate the account if access is to be blocked permanently.**

### <span id="page-16-0"></span>Resetting a User's Password

 $\cdots \otimes \; \mathop{\mbox{\rlap{$\circ$}}\nolimits\; } \nolimits \; \mathop{\mbox{\rlap{$\circ$}}\nolimits\; }$ 

 $\Box$ 

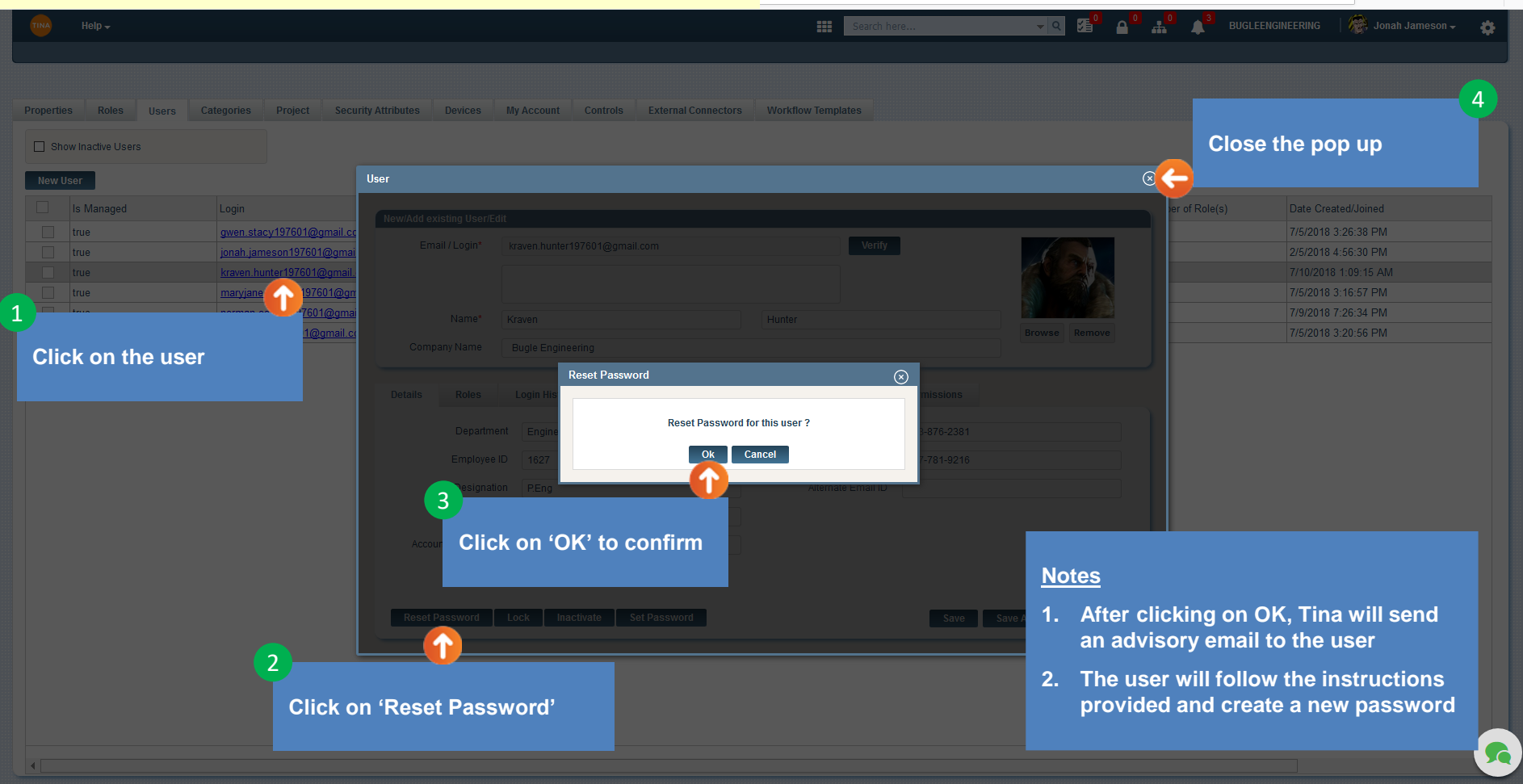

## <span id="page-17-0"></span>Setting a User's Password Setting a User's Password

 $\Box$  $\mathbb{R}$   $\mathbb{R}$   $\mathbb{$ 

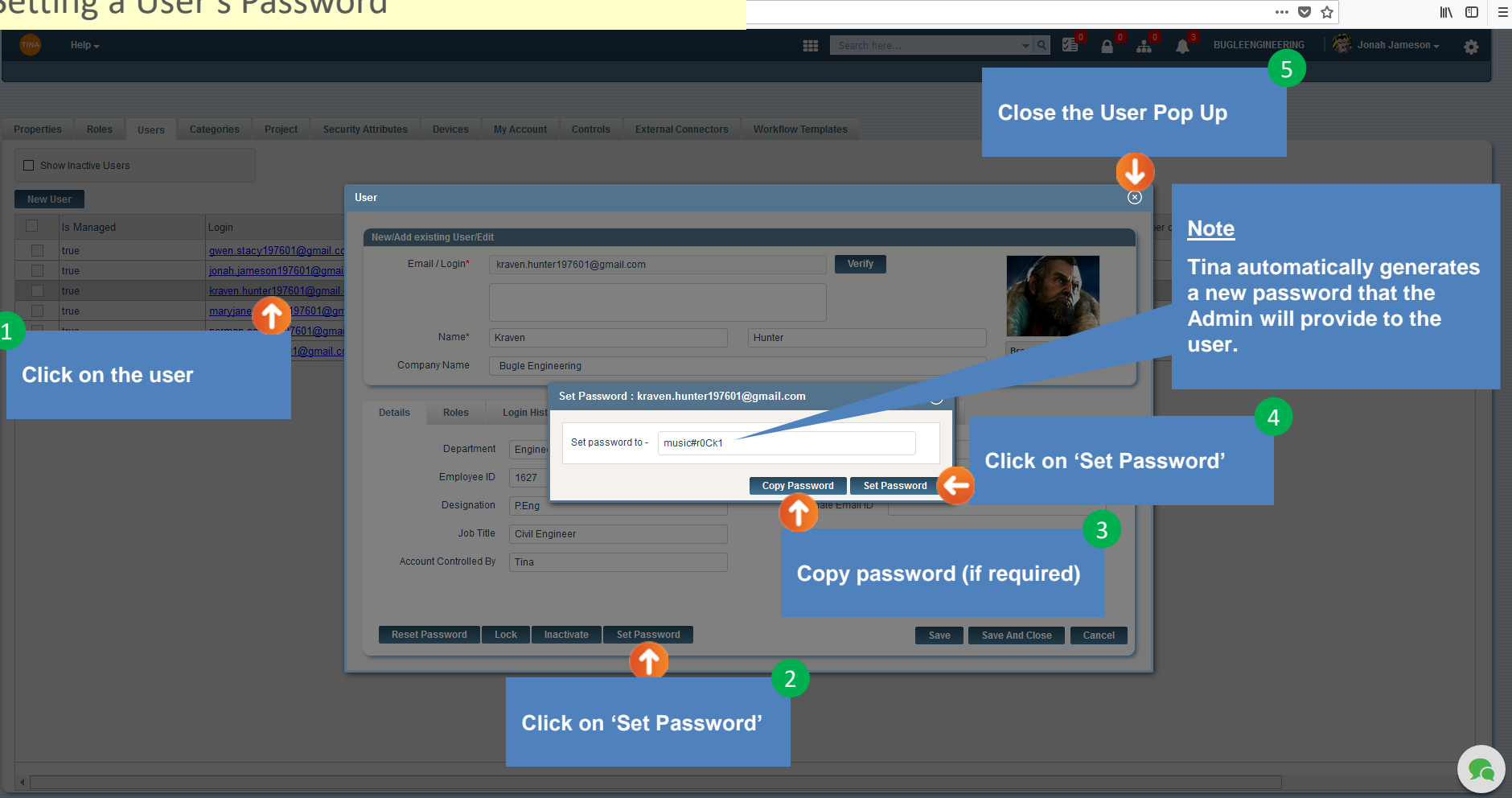

Go back to [Table of Contents](#page-0-0) or continue.

### <span id="page-18-0"></span>Change Account Control

 $\left| \right|$ 

 $M \oplus \equiv$ 

… ◎ ☆

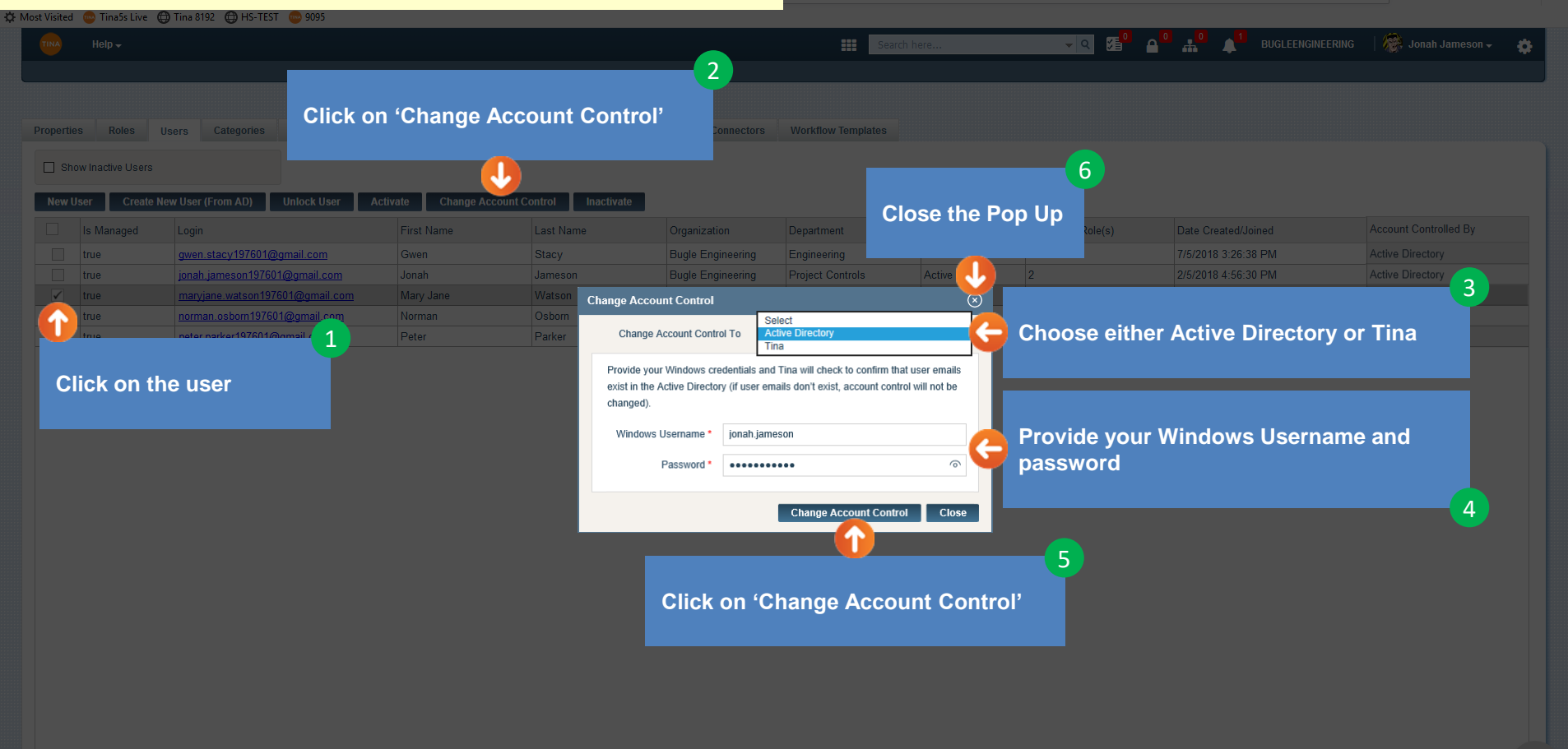